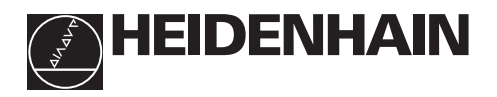

# **Werken met de teller**

# **ND 261**

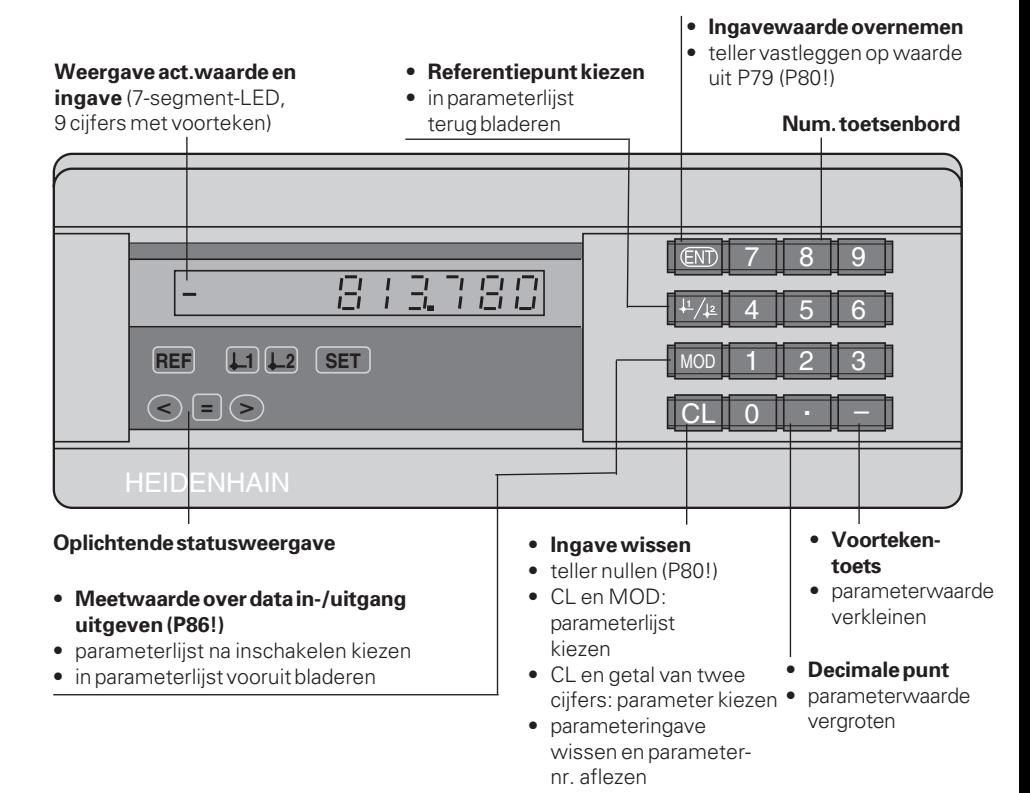

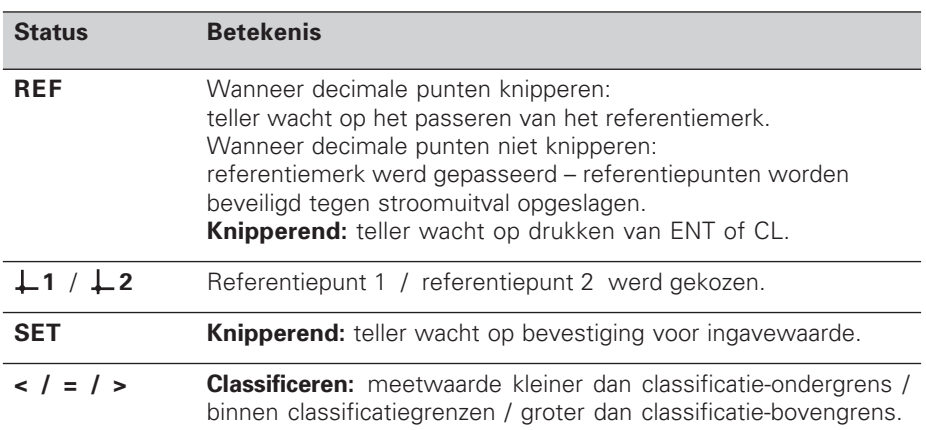

De teller ND 261 is bedoeld voor aansluiting van HEIDENHAIN **hoekmeetsystemen** met sinusvormige uitgangssignalen. De hoekmeetsystemen hebben één of meerdere "afstandsgecodeerde" referentiemerken.

Bij het passeren van een referentiemerk wordt een signaal geproduceerd, dat deze positie als referentiepunt kenmerkt. Nadat opnieuw is ingeschakeld wordt door het passeren van het referentiepunt de - d.m.v. bepalen referentiepunt - vastgelegde relatie tussen posities en afleeswaarden weer hersteld.

Bij afstandsgecodeerde referentiemerken is een verplaatsing van maximaal 10° of 20° voldoende voor het weer herstellen van de relatie tussen posities en afleeswaarden na het opnieuw inschakelen.

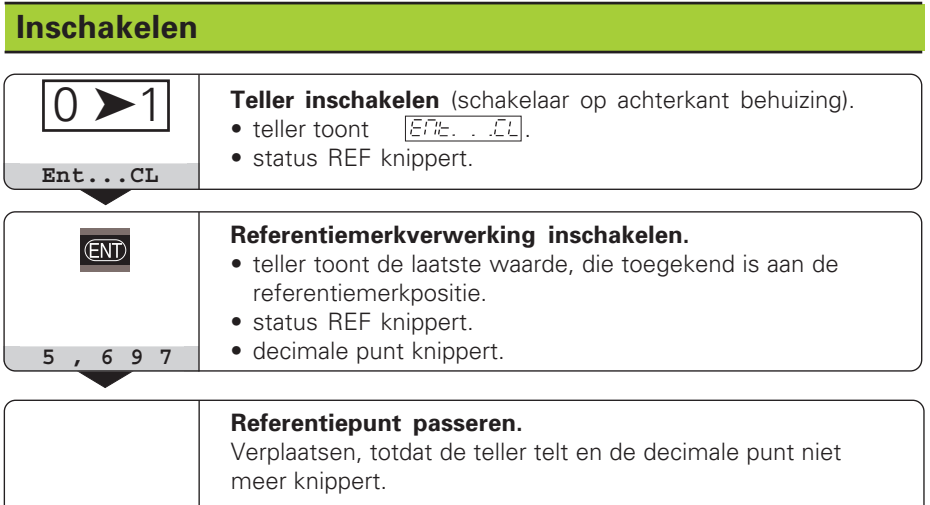

Wanneer de referentiemerkverwerking **niet** gewenst wordt, dan moet de toets **CL** in plaats van de toets ENT ingedrukt worden.

# **Referentiepunt bepalen**

Bij het bepalen van het referentiepunt wordt een bepaalde positie toegekend aan de bijbehorende afleeswaarde.

Bij de ND 261 kunnen twee van elkaar onafhankelijke ref.punten worden vastgelegd.

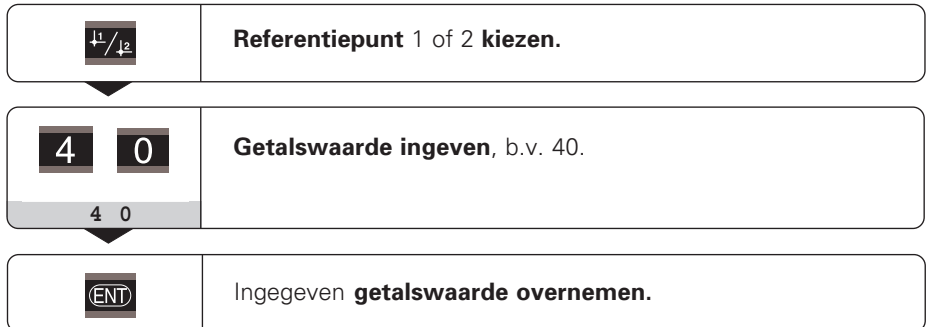

Tussen de beide referentiepunten kan willekeurig overgeschakeld worden. Referentiepunt 2 moet gekozen worden, wanneer kettingmaten weergegeven moeten worden!

# **Classificeren**

Bij het classificeren vergelijkt de teller de aangegeven waarde met een bovenste en een onderste "classificatiegrens". Statussen en schakeluitgangen aan de sub-Daansluiting EXT (zie elders) geven aan, of de afleeswaarde kleiner dan de onderste classificatiegrens is, groter dan de bovenste classificatiegrens is en of de afleeswaarde binnen de classificatiegrenzen ligt.

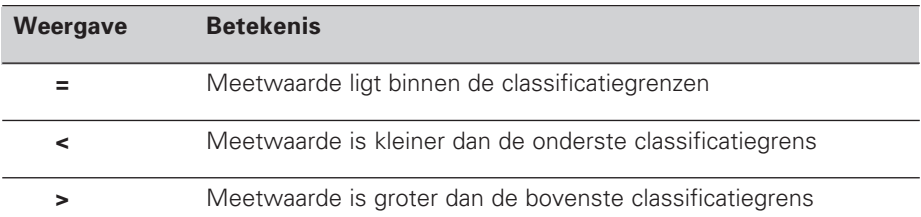

**Bedrijfsparameters** voor het classificeren:

- P17: classificeren aan/uit
- P18, P19: classificatiegrenzen

## **Gegevens uitgeven**

Er zijn drie mogelijkheden, data uit te geven:

- ➤ PRINT-functie: druk op de toets MOD (deze mogelijkheid kan met de bedrijfsparameter P86 geblokkeerd worden); **of**
- ➤ geef de opdracht STX (CTRL B) over de ingang RXD in; **of**
- ➤ geef een opslagopdracht aan de sub-D-aansluiting EXT in.

Een **verbindingskabel** (b.v. naar een PC) kan bij HEIDENHAIN besteld worden (Id.-Nr. 274 545 ..); kabellengte tot en met 20 m.

**Bedrijfsparameters** voor data-uitgave: P50, P51

#### **Bedrading en pinbezetting**

Aansluitkabels worden ofwel **volledig** bedraad (links) of alleen **gedeeltelijk** (rechts).

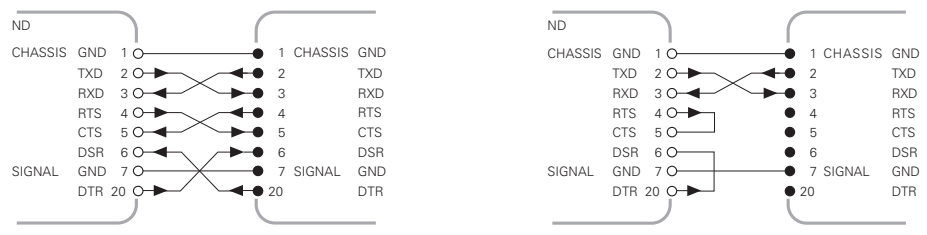

**CHASSIS GND:** behuizingsmassa, **TXD:** verzendgegevens, **RXD:** ontvangstgegevens, **RTS:** verzendingseis, **CTS:** gereed voor verzenden, **DSR:** verzendeenheid gereed, **SIGNAL GND:** signaalmassa, **DTR:** data-einde apparaat gereed

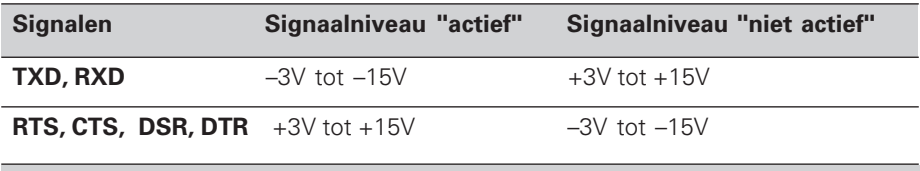

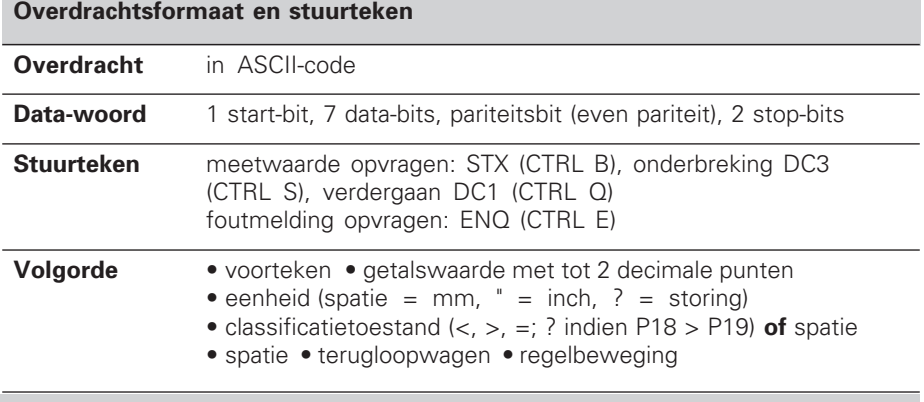

#### **Opslag- en overdrachttijden**

De duur van de data-overdracht is afhankelijk van de gekozen baud-rate en het aantal tussengevoegde lege regels. De opslag- en overdrachttijden worden langer bij weergave in graden, minuten en seconden.

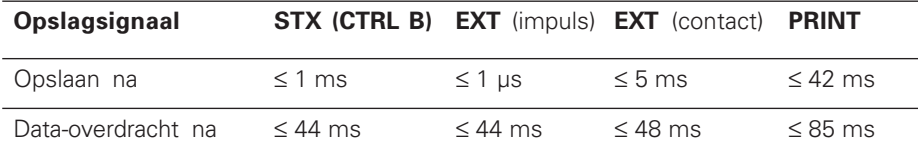

# **Sub-D-aansluiting EXT**

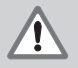

#### **Gevaar voor interne onderdelen!**

De netspannung van externe stroomkringen moet een "Funktionskleinspannung mit sicherer Trennung" zijn volgens EN 50 178! Induktieve belastingen alleen met vrijloopdiode parallel aan de inductiviteit aansluiten!

pd.

# **Alleen afgeschermde kabel gebruiken!**

Scherm verbinden met stekerbehuizing!

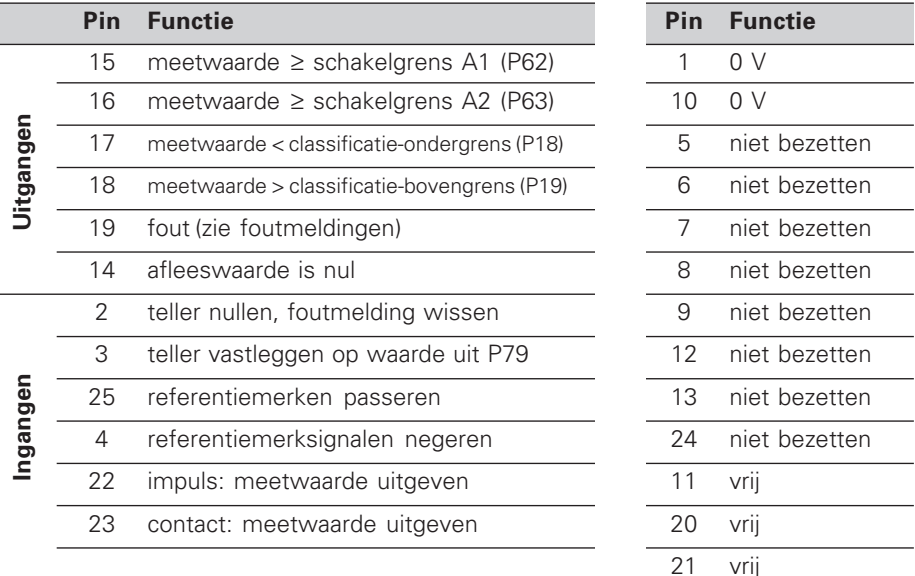

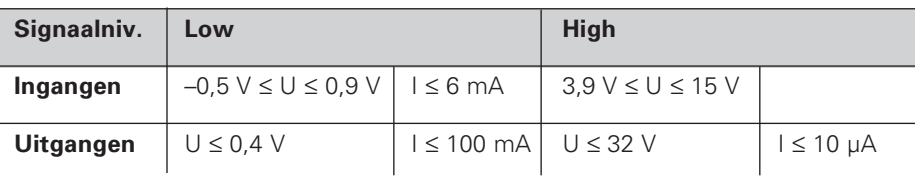

## **Beschrijving van de in- en uitgangssignalen**

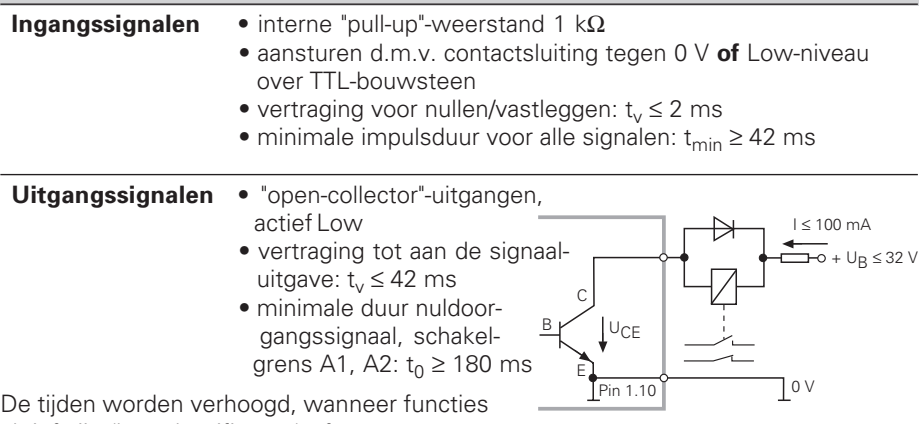

aktief zijn (b.v. classificeren) of wanneer meetwaarden in graden, minuten en seconden aangetoond worden!

## **Weergavestop bij meetwaarde-uitgave**

De werking van het signaal voor meetwaarde-uitgave op de teller wordt in bedrijfsparameter P23 vastgelegd.

- ➤ **Meelopende weergave,** geen weergavestop: afleesstap komt overeen met meetwaarde  $( B \cap F)$ .
- ➤ **Gestopte weergave:** weergave wordt vastgehouden (ingevroren) en bij ieder signaal naar meetwaarde-uitgave geact. ( $E/T$ ,  $B$ ).
- ➤ **Gestopte/meelopende weergave:** weergave stopt, zolang er een signaal voor meetwaarde-uitgave aanligt ( $SECP$ ).

## **Foutmeldingen**

#### **Foutmelding FEFET wissen**

Wanneer de oorzaak van de fout opgeheven is: ➤ druk op de toets CL.

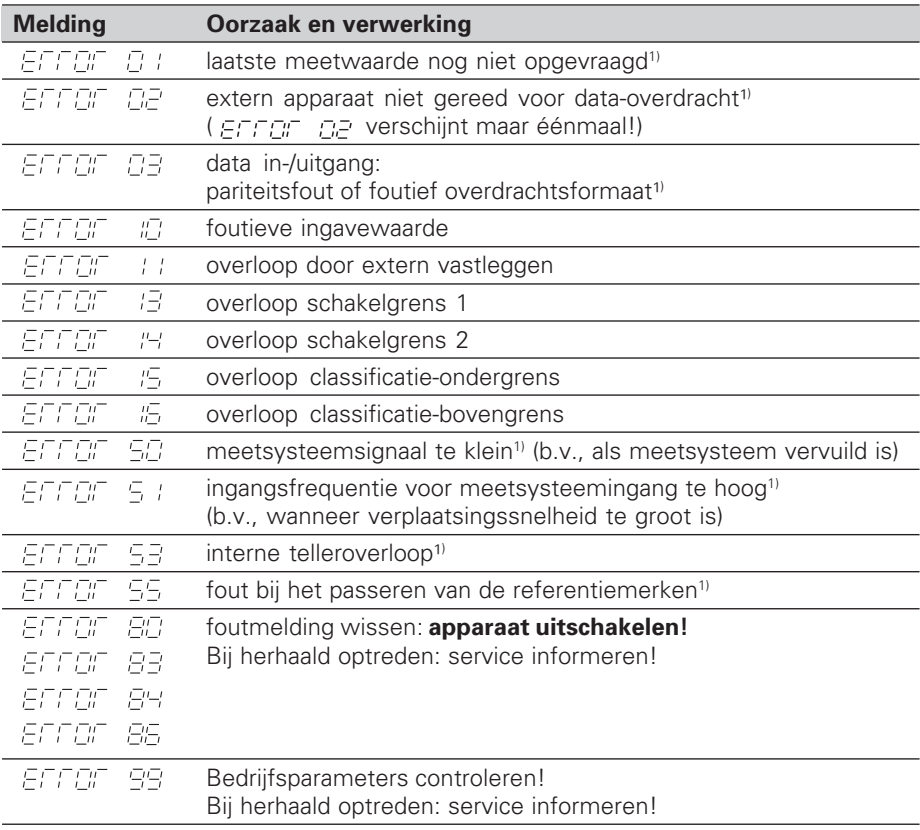

Wanneer **alle decimale punten knipperen**, is de meetwaarde te groot of te klein: bepaal een nieuw referentiepunt **of** verplaats terug.

Wanneer **alle classificatiesignalen knipperen**, is de classificatie-bovengrens kleiner dan de ondergrens.

<sup>1)</sup> Deze fouten zijn belangrijk voor een aangesloten apparaat. Het foutsignaal (pin 19) aan de sub-D-aansluiting EXT is actief.

## **Bedrijfsparameters**

De parameters zijn verdeeld in "gebruikerparameters" en "beveiligde bedrijfsparameters", die pas na ingave van een sleutelgetal toegankelijk zijn.

#### **Gebruikerparameters**

Gebruikerparameters zijn bedrijfsparameters, die veranderd kunnen worden, **zonder** het sleutelgetal in te geven: P00 tot P30, P50, P51, P79, P86

#### **Gebruikerparameters opvragen**

Gebruikerparameters **na het inschakelen** van de teller opvragen:

▶ Druk op de toets MOD, zolang er  $\sqrt{E/E}$ ,  $\sqrt{E/k}$  de teller staat.

Gebruikerparameters **tijdens bedrijf** opvragen:

➤ Druk op de toets CL en tegelijkertijd op de toets MOD.

Gebruikerparameters **direkt** kiezen:

- ➤ Druk op de toets CL en tegelijkertijd het eerste cijfer van het nummer.
- ➤ Laat de beide toetsen los en geef het tweede cijfer in.

#### **Beveiligde bedrijfsparameters**

Voordat beveiligde bedrijfsparam. veranderd kunnen worden, moet het **sleutelgetal 95 148** middels  $\boxed{PCD}$   $\boxed{CCD}$  ingegeven worden: U **behoudt** toegang, totdat de teller uitgeschakeld wordt.

#### **In de parameterlijst bladeren**

- ➤ **Vooruit** bladeren: druk op de toets MOD.
- **Ferug** bladeren: druk op de toets  $\downarrow$  1 /  $\downarrow$  2. Met het verder bladeren wordt een verandering automatisch overgenomen.

#### **Bedrijfsparameters veranderen**

- ➤ Parameterwaarde met de "decimale punt"-toets vergroten, **of**
- ➤ Parameterwaarde met de "min"-toets verkleinen, **of**
- ► Getalswaarde voor bedrijfsparameter ingeven, b.v. voor P79(  $\sqrt{ET}$  knippert).

#### **Ingaven corrigeren en parameteraanduiding aflezen**

➤ Druk op de toets CL.

### **Bedrijfsparameters verlaten**

▶ Druk op de toets ENT. De teller neemt alle veranderingen over.

## **Bedrijfsparameterlijst**

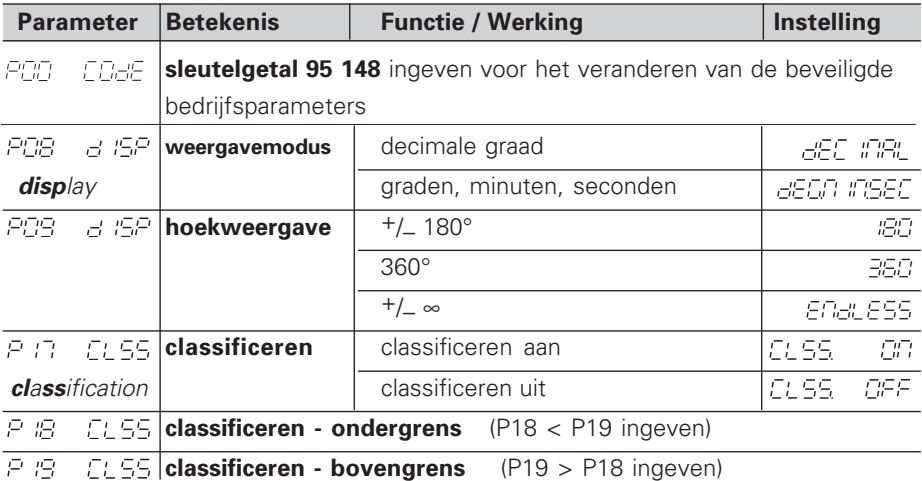

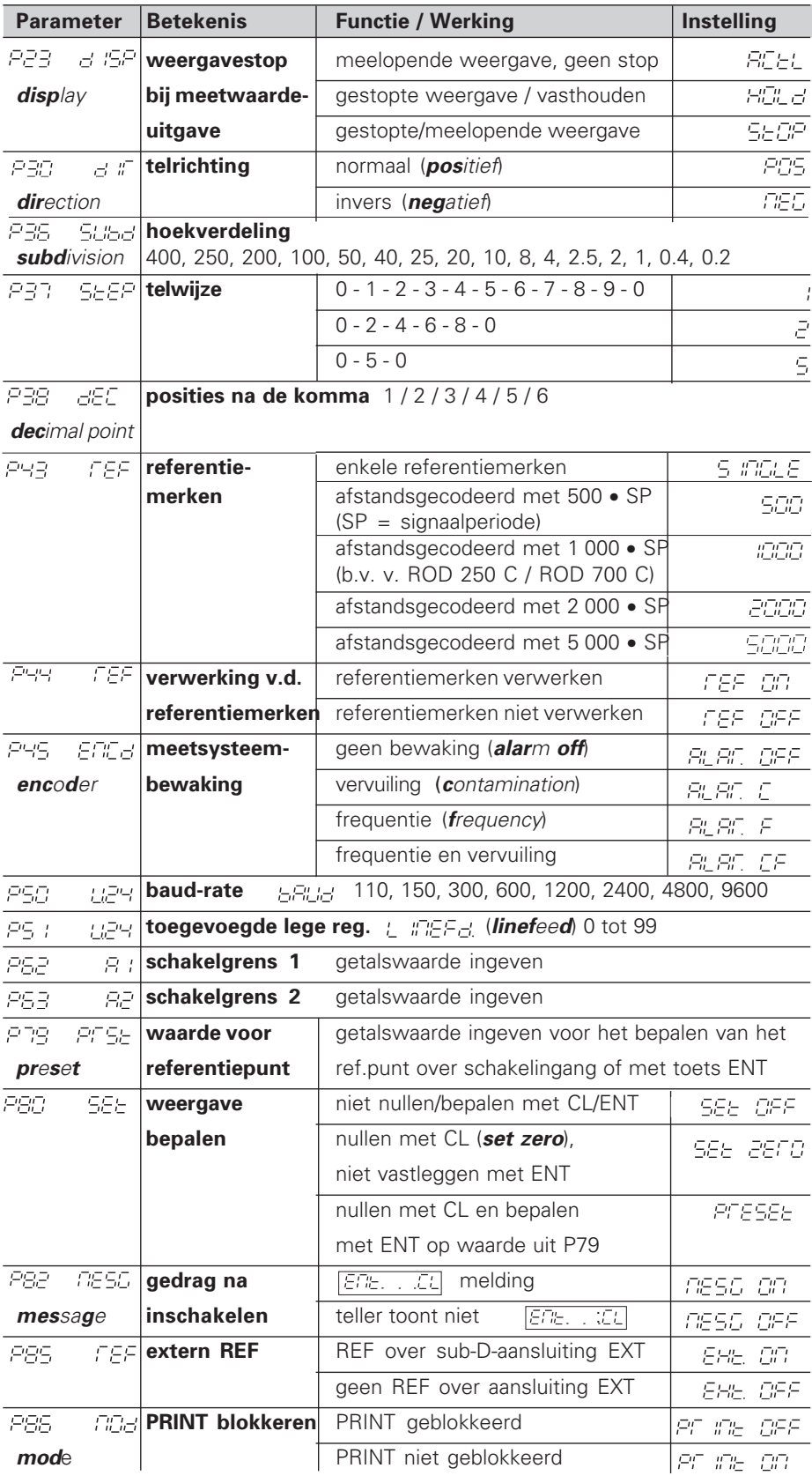

**Parameterinstellingen voor HEIDENHAIN hoekmeetsystemen**

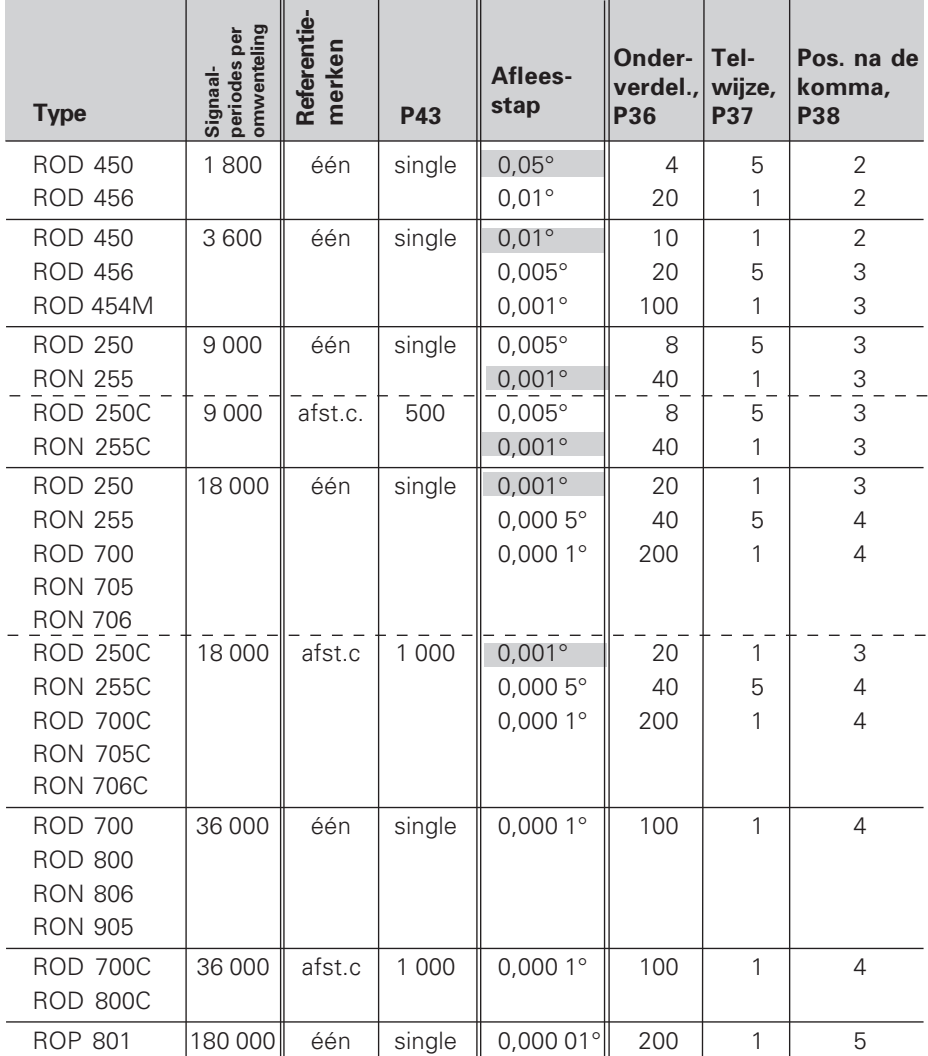

**Voorbeeld:** parameters voor willekeurig meetsysteem bepalen hoekmeetsysteem b.v. met impulsaantal  $s = 18000$ gewenste afleesstap b.v. a = 0,001° **onderverdeling**  $P36 = 360^\circ / s / a = 20$ **telwijze**  $P37 = 1$  (teller telt 1, 2, 3, ....) **posities na de komma** van a: P38 = 3

#### **Decimale graad in graden, minuten, seconden omrekenen**

1 graad  $(1^{\circ}) = 60$  minuten  $(60')$ ; 1 minuut  $(1') = 60$  seconden  $(60'')$ 1 seconde (1")  $≈ 0,000278°$ 

## **Achterkant**

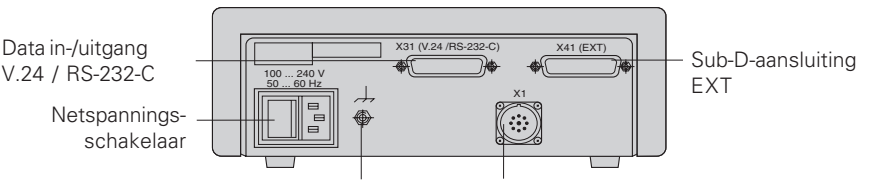

Externe aardaansluiting Ingang voor HEIDENHAIN hoekmeetsysteem met sinusvormige uitgangssignalen (7µAss tot 16 uAss),aansluitkabel maximaal 30 m lang. maximale ingangsfrequentie: 100 kHz

œЩ

De data in-/uitgangen X1, X31 en X41 voldoen aan de "Sichere Trennung vom Netz" volgens EN 50 178.

## **Opbouw en montage**

De teller kan met M4-schroeven op een montageplaat bevestigd worden.

De tellers kunnen ook op elkaar gestapeld worden. Drukvoetstukken met kleeflaag (in leveringsomvang inbegrepen) verhinderen, dat de gestapelde tellers wegglijden.

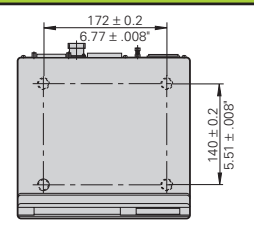

## **Voedingsspanning en netspanningsaansluiting**

#### **Gevaar voor stroomschokken!**

Voor het openen van het apparaat netspanningssteker eruit trekken! Aarde aansluiten! De aarde mag nooit onderbroken zijn!

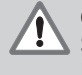

#### **Gevaar voor interne onderdelen!**

Stekerverbindingen alleen bij uitgeschakeld apparaat vast- of losmaken! Bij vervanging alleen originele zekeringen gebruiken!

#### Primair geschakelde voeding.

**Spanningsbereik** 100 V tot 240 V (– 15 % tot + 10 %) **Frequentie** 48 Hz tot 62 Hz, **Vermogen** type. 8 W, **Netspanningszekering** F 1 A in het apparaat. Minimale doorsnede van de voedingskabel: 0,75 mm2

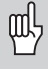

Ter verhoging van de stoorvastheid moet de externe aardaansluiting op de achterkant van het aparaat verbonden worden met het sterpunt van de machine-aarde! (Minimale doorsnede van de aardkabel 6 mm2)

## **Omgevingsbepalingen**

**Temperatuurbereik** In bedrijf: 0 °C tot +45 °C; Opslag –30 °C tot +70 °C

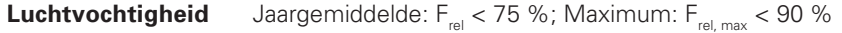

Gewicht 1,5 kg

**DR. JOHANNES HEIDENHAIN GmbH**  Dr.-Johannes-Heidenhain-Straße 5 **D-83301 Traunreut, Deutschland** ● (08669) 31-0 · ■ 56831 FAX (0 86 69) 50 61

FAX (08669) 9899 **Service** (08669) 31-1272 TNC-Service (08669) 31-1446

#### **HEIDENHAIN NEDERLAND B.V.**

Post Box 107 Landjuweel 20 NL-3900 AC Veenendaal <sup>**②</sup> (0318) 540300**</sup> [FAX] (03 18) 51 72 87